#### iCloud.com

Access your stuff from anywhere

# What is iCloud.com?

- A web portal for access to your iCloud settings and Apple apps using any internet-connected computer
- Create and edit documents in Pages, Numbers, and Keynote
- Access email, calendar, notes, and reminders and create new entries
- Access your photo library and files in iCloud Drive

### How is this useful?

- Traveling and lost the only Apple device you have with you? Use Find My on iCloud.com to locate it.
- Your Mac is on a WiFi network that blocks email? (I'm looking at you, YC). Use Mail on iCloud.com.
- Your work PC is on a corporate network that blocks stuff? Access your personal stuff on iCloud.com.

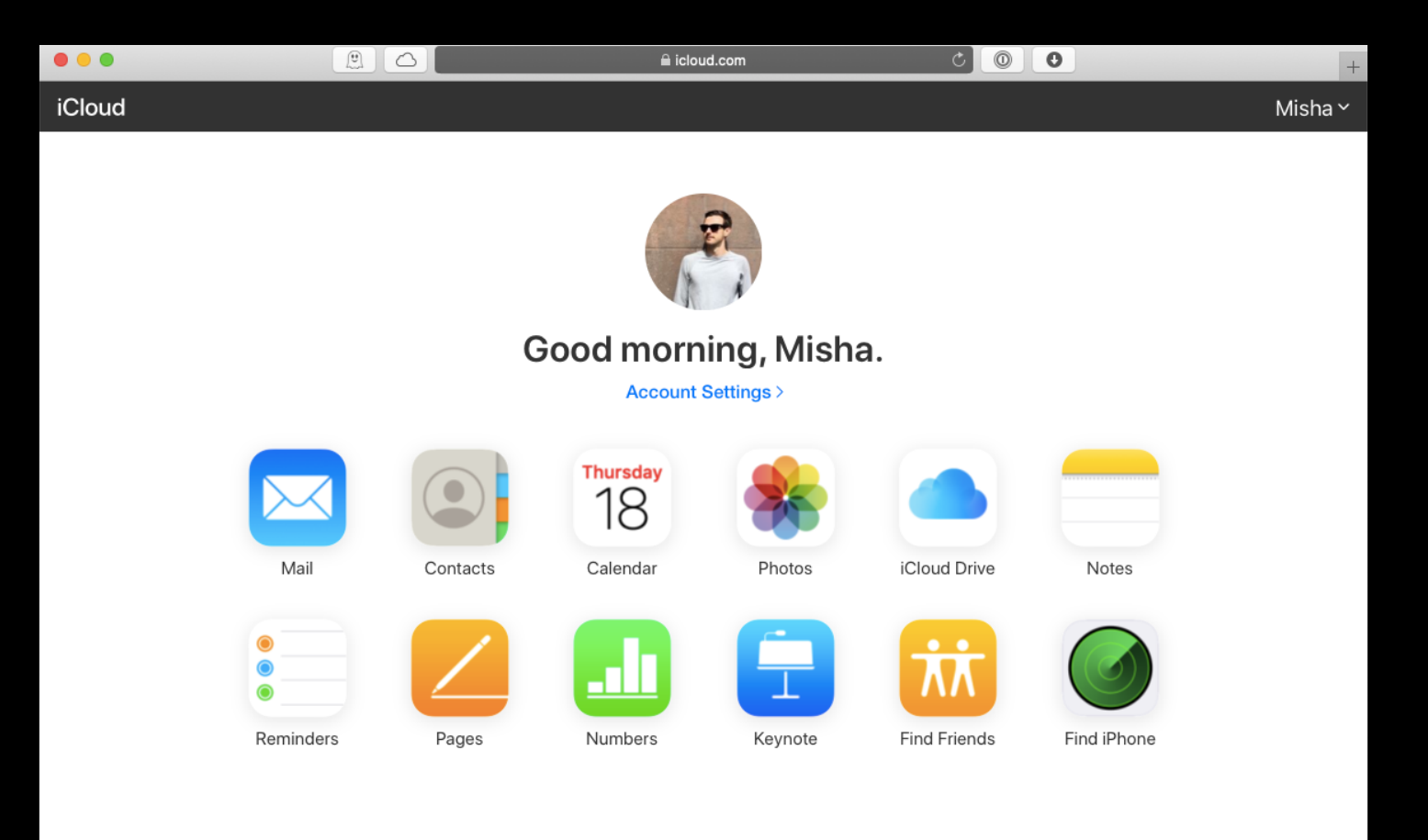

System Status | Privacy Policy | Terms & Conditions | Copyright @ 2020 Apple Inc. All rights reserved.

# The old iCloud.com

What it used to look like A Mac-like interface

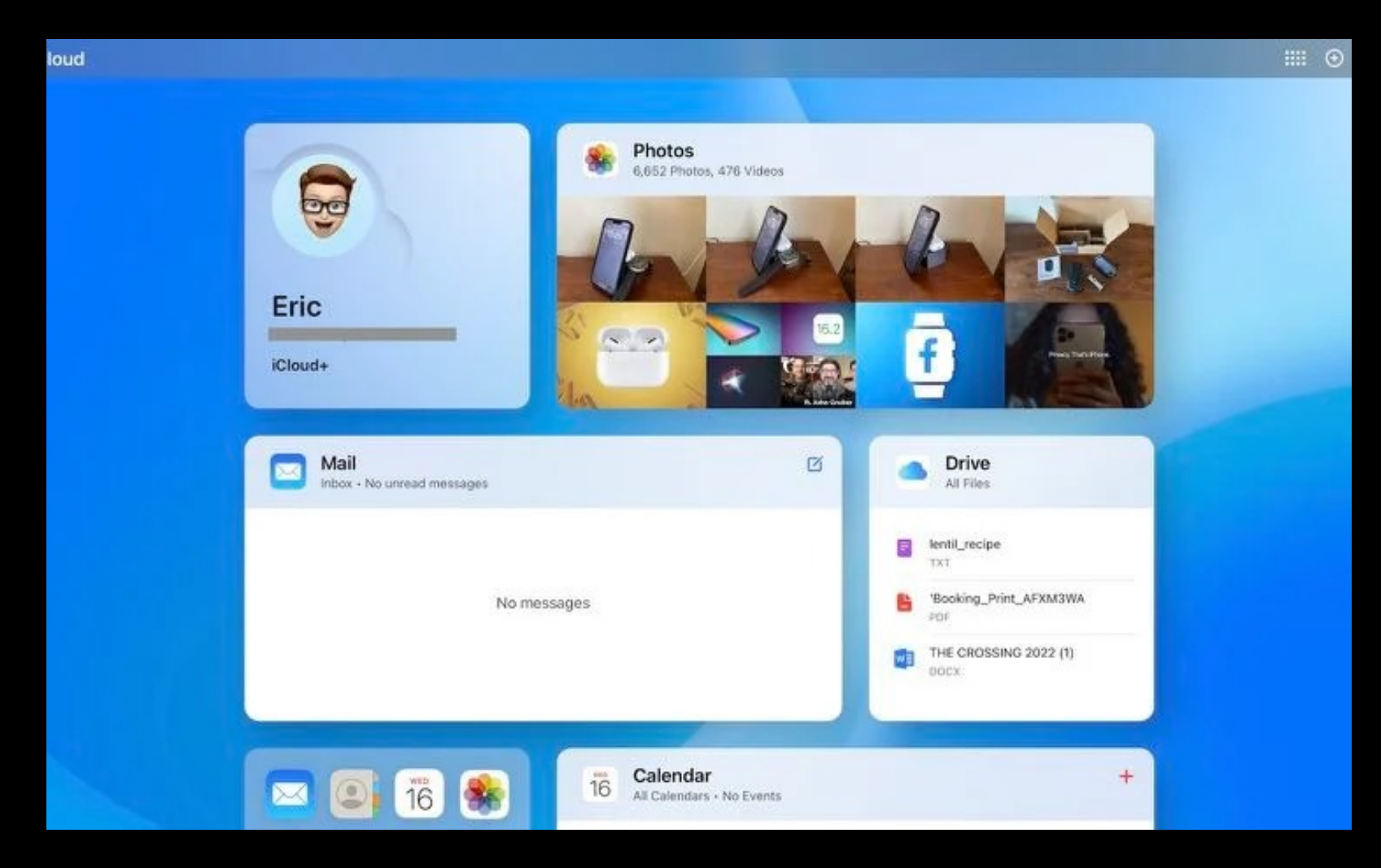

## The new iCloud.com

What it looks like now An iOS-like interface

### The new look and feel

- The new version has more data visible without opening a specific web app.
- Widget-like blocks, called "tiles," can display images and lists right on the homepage.
- a "Customize Home Page" button opens a view to add, rearrange, or remove tiles from the page.
- Tiles are available for Photos, Mail, Drive, Notes, Calendar, Numbers, Pages, Reminders, and Keynote.
- There's a standard grid of app icons, either in the "apps" tile, or in the popup menu that appears when you click the grid button at the top-right.
- A plus button at the top-right corner allows you to create something without opening one of the apps first.